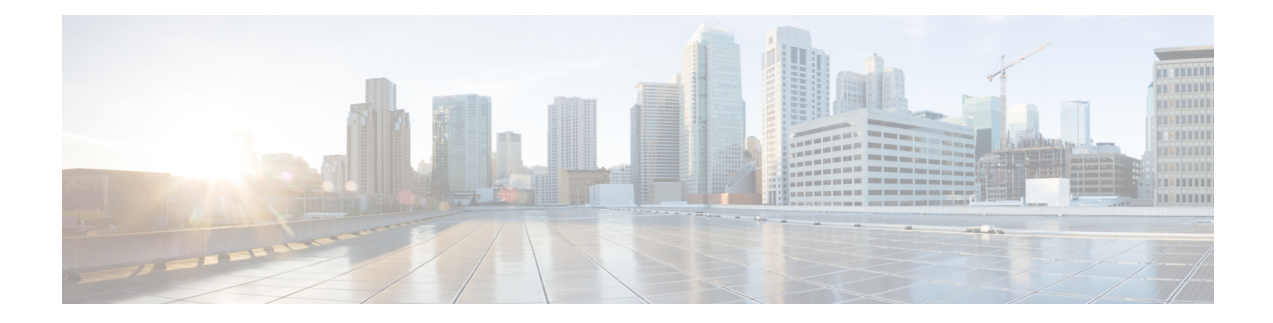

# **SD-Routing Configuration Group**

This chapter includes information on how to configure the SD-Routing Configuration Group. It contains the following sections:

- Information About [Configuration](#page-0-0) Groups, on page 1
- [Configuration](#page-0-1) Group Workflow, on page 1
- Creating a [Configuration](#page-1-0) Group, on page 2
- Associating a SD-Routing Device with the [Configuration](#page-1-1) Group, on page 2
- Deploying the [SD-Routing](#page-2-0) Device , on page 3
- Removing the SD-Routing Devices from a [Configuration](#page-2-1) Group, on page 3
- Feature Information for SD-Routing [Configuration](#page-2-2) Group , on page 3

### <span id="page-0-0"></span>**Information About Configuration Groups**

The Configuration Group feature provides a simple, reusable, and structured approach for configuring the SD-Routing device using Cisco Catalyst SD-WAN manager.

- **Configuration Group:** A configuration group is a logical grouping of features or configurations that can be applied to one or more devices in the network managed by Cisco Catalyst SD-WAN Manager. You can define and customize this grouping based on your business needs.
- **Feature Profile:** A feature profile is a flexible building block of configurations that can be reused across different configuration groups. You can create profiles based on features that are required, recommended, or uniquely used, and then put together the profiles to complete a device configuration.
- **Feature Parcels:**Features are the individual capabilities you want to share across different configuration groups.

### <span id="page-0-1"></span>**Configuration Group Workflow**

The Configuration Group feature enables you to do the following:

- Create a configuration group
- Associate the confiiguration group with the device
- Deploy the configuration group on the device

### **Prerequisites for Configuration Groups**

• Minimum software version for Cisco IOS XE Catalyst SD-Routing devices: Cisco IOS XE Release 17.13.1.

# <span id="page-1-0"></span>**Creating a Configuration Group**

To create a configuration group, perform these steps:

#### **Procedure**

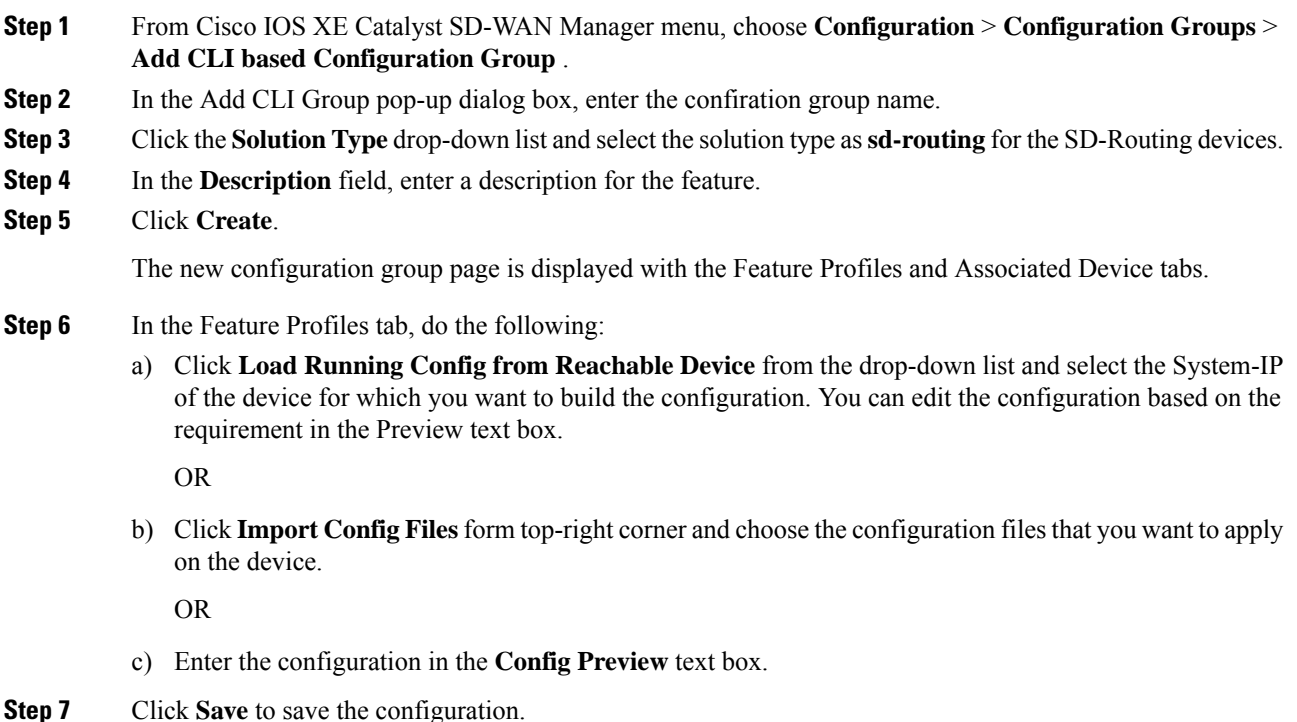

# <span id="page-1-1"></span>**Associating a SD-Routing Device with the Configuration Group**

After you create the configuration group, you can associate a device with the configuration group. To associate a device with the configuration group, perform these steps:

#### **Procedure**

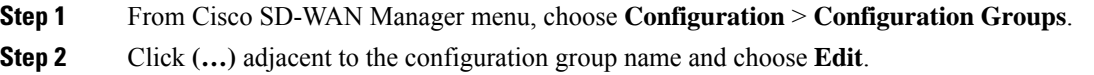

**Step 3** Click **Associated Devices**, and then choose the device that you want to associate. **Step 4** Click **Save**.

# <span id="page-2-0"></span>**Deploying the SD-Routing Device**

After you associate the configuration group with the device, you can deploy the device . To deploy a SD-Routing device with the configuration group, perform these steps:

#### **Procedure**

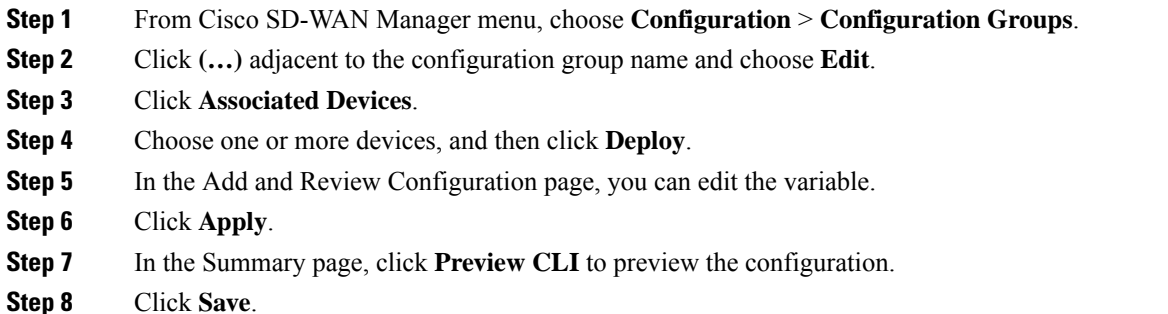

### <span id="page-2-1"></span>**Removing the SD-Routing Devices from a Configuration Group**

To remove a SD-Routing device from a configuration group, perform these steps:

#### **Procedure**

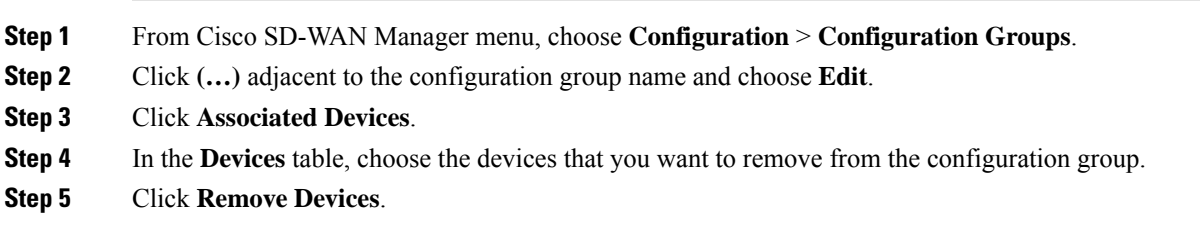

## <span id="page-2-2"></span>**Feature Information for SD-Routing Configuration Group**

The following table provides release information about the feature or features described in this module. This table lists only the software release that introduced support for a given feature in a given software release train. Unless noted otherwise, subsequent releases of that software release train also support that feature.

Use Cisco Feature Navigator to find information about platform support and Cisco software image support. To access Cisco Feature Navigator, go to <https://cfnng.cisco.com/>. An account on Cisco.com is not required.

#### **Table 1: Feature Information for SD-Routing Configuration Group**

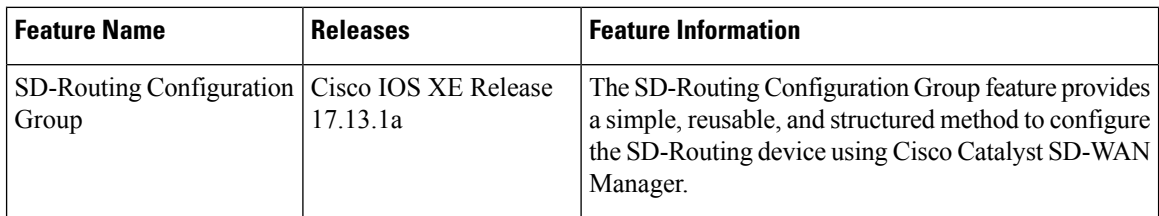